# **M2: Instructions to enable/disable price comparison**

## **Important Note about modules usage**

Once you have Price Comparison module installed you have price indexer tables modified and you need to enable the modules functionality by setting proper decision method. You need to set this configuration:

*Configuration > Drop Shipping > Product Stock Options > Vendor Decision Method* = **Multi Vendor: Least Packages + Lowest Cost**. Otherwise you will experience problems with price indexer. If you find out that price comparison functionality is not what you need or you just want to temporary disable it follow process described in **Disable** section. If eventually you decide to use them follow **Enable** section.

### **Disable**

1. Change decision method from **Multi Vendor: Least Packages + Lowest Cost** to either **Always use assigned vendor** or **When in stock use local, otherwise use vendor** in

#### *Configuration > Drop Shipping > Product Stock Options > Vendor Decision Method*

2. then run these sal queries

```
alter table catalog_product_index_price_final_tmp drop
  udmp_new_min_price, drop udmp_new_max_price, drop udmp_new_cnt, drop
  udmp used min price, drop udmp used max price, drop udmp used cnt;
  alter table catalog_product_index_price_final_idx drop
  udmp new min price, drop udmp new max price, drop udmp new cnt, drop
  udmp_used_min_price, drop udmp_used_max_price, drop udmp_used_cnt;
  alter table catalog product_index_price_tmp drop udmp_new_min_price,
  drop udmp new max price, drop udmp new cnt, drop udmp used min price,
  drop udmp used max price, drop udmp used cnt;
  alter table catalog_product_index_price_idx drop udmp_new_min_price,
  drop udmp new max price, drop udmp new cnt, drop udmp used min price,
  drop udmp used max price, drop udmp used cnt;
  alter table catalog product index price drop udmp new min price, drop
  udmp new max price, drop udmp new cnt, drop udmp used min price, drop
  udmp_used_max_price, drop udmp_used_cnt;
  alter table catalog product index price cfg opt agr idx drop
  udmp new min price, drop udmp new max price, drop udmp new cnt, drop
  udmp_used_min_price, drop udmp_used_max_price, drop udmp_used_cnt;
  alter table catalog_product_index_price_cfg_opt_agr_tmp drop
  udmp new min price, drop udmp new max price, drop udmp new cnt, drop
  udmp_used_min_price, drop udmp_used_max_price, drop udmp_used_cnt;
  alter table catalog product index price cfg opt idx drop
  udmp_new_min_price, drop udmp_new_max_price, drop udmp_new_cnt, drop
  udmp_used_min_price, drop udmp_used_max_price, drop udmp_used_cnt;
  alter table catalog_product_index_price_cfg_opt_tmp drop
  udmp_new_min_price, drop udmp_new_max_price, drop udmp_new_cnt, drop
  udmp_used_min_price, drop udmp_used_max_price, drop udmp_used_cnt;
3. then disable modules: run this command
```
bin/magento module:disable Unirgy\_DropshipMulti Unirgy\_DropshipMultiPrice Unirgy\_DropshipSellYours

4. and finally flush cache storage: bin/magento cache:flush

You need to perform all that actions because **Price Comparions** add-on adds extra columns to magento price indexer index tables which will break indexer if you just disable modules.

## **Enable**

To enabled modules back after you disabled them follow these steps:

- 1. run this sql command: delete from setup\_module where module in ('Unirgy\_DropshipMulti', 'Unirgy\_DropshipMultiPrice', 'Unirgy\_DropshipSellYours');. You need to do this to trigger reinstall process which will add necessary custom fields in indexer tables (otherwise price comparison custom price indexer won't work).
- 2. enable modules using: bin/magento module:enable Unirgy\_DropshipMulti Unirgy\_DropshipMultiPrice Unirgy\_DropshipSellYours
- 3. run bin/magento setup:upgrade to reinstall modules (add custom indexer fields that we removed during modules disable process)
- 4. change decision back to **Multi Vendor: Least Packages + Lowest Cost** in *Configuration > Drop Shipping > Product Stock Options > Vendor Decision Method*. This one is necessary to turn on modules logic in the system.

From: <https://secure.unirgy.com/wiki/> - **UnirgyWiki**

Permanent link: **[https://secure.unirgy.com/wiki/udropship/umarketplace/m2/enable\\_disable\\_multiprice](https://secure.unirgy.com/wiki/udropship/umarketplace/m2/enable_disable_multiprice)**

Last update: **2017/05/19 19:08**

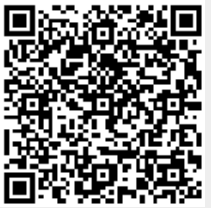